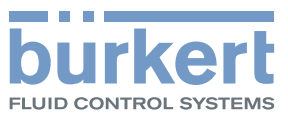

# Control Mode

Kommunikationseinstellungen

# Control Word

Ausführen zyklischer Befehle

# Object Route Function

Ermöglicht Zugriff auf weitere büS-Objekte

**EtherCAT** EtherNet/IP Modbus TCP PROFIBUS DPV1 PROFINET

Ergänzung zur Bedienungsanleitung

Technische Änderungen vorbehalten.

© Bürkert Werke GmbH & Co. KG 2015 - 2019

Operating Instructions 1904/06\_DEde\_00810415 / Original DE

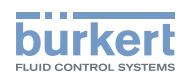

# Feldbusgeräte - Beschreibung der büS-Objekte

## **INHALT**

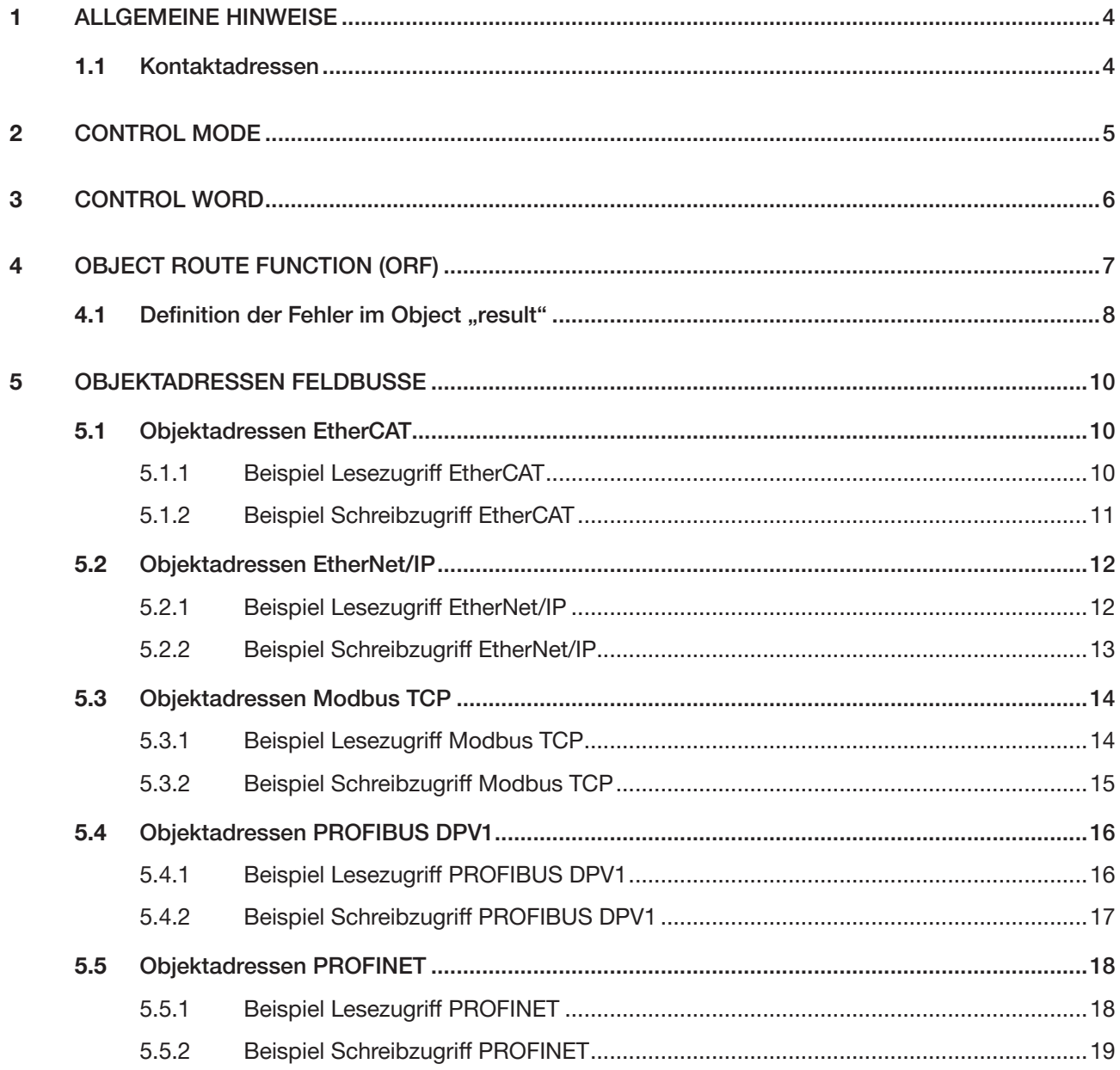

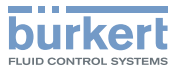

# <span id="page-3-0"></span>1 Allgemeine Hinweise

## 1.1 Kontaktadressen

#### Deutschland

Bürkert Fluid Control Systems Sales Center Christian-Bürkert-Str. 13-17 D-74653 Ingelfingen Tel. + 49 (0) 7940 - 10 91 111 Fax + 49 (0) 7940 - 10 91 448 E-mail: info@burkert.com

#### International

Die internationalen Kontaktadressen finden Sie im Internet unter: [www.burkert.com](http://www.burkert.com/COM/179.html)

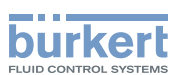

# <span id="page-4-0"></span>2 CONTROL MODE

*Control Mode* steuert das Verhalten des Feldbusgeräts bei Verbindungsaufbau zur Steuerung sowie das Verhalten der Namur-LED. *Control Mode* kann beschrieben werden und wird azyklisch übertragen.

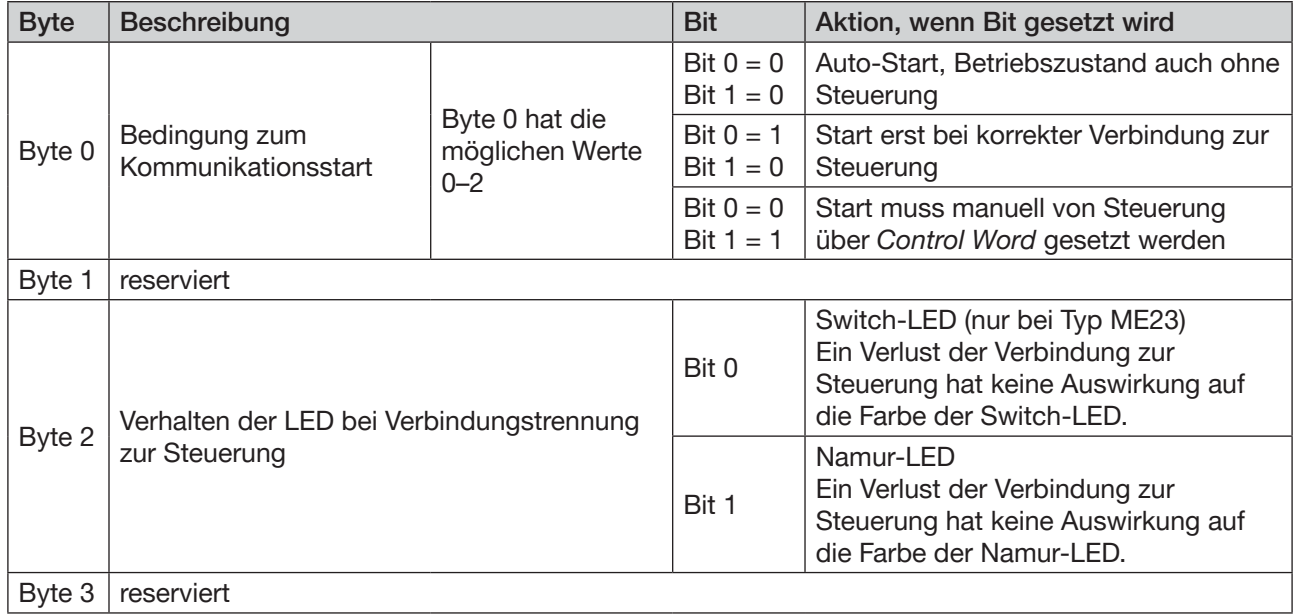

*Tabelle 1: 0x3C32 Sub 1*

#### Beispiel für die Zusammensetzung eines Werts im *Control Mode*-Objekt:

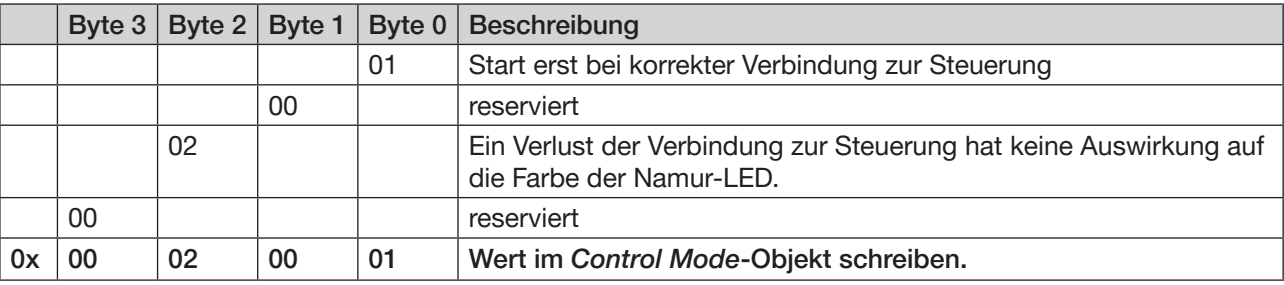

*Tabelle 2: Beispiel für einen Wert in Control Mode*

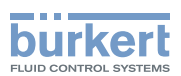

# <span id="page-5-0"></span>3 CONTROL WORD

*Control Word* dient dazu, im laufenden Betrieb einen CANopen-Standardbefehl auf das büS-Netz zu schreiben. So können einzelne Geräte oder das ganze Netz angesprochen werden. *Control Word* wird zyklisch übertragen.

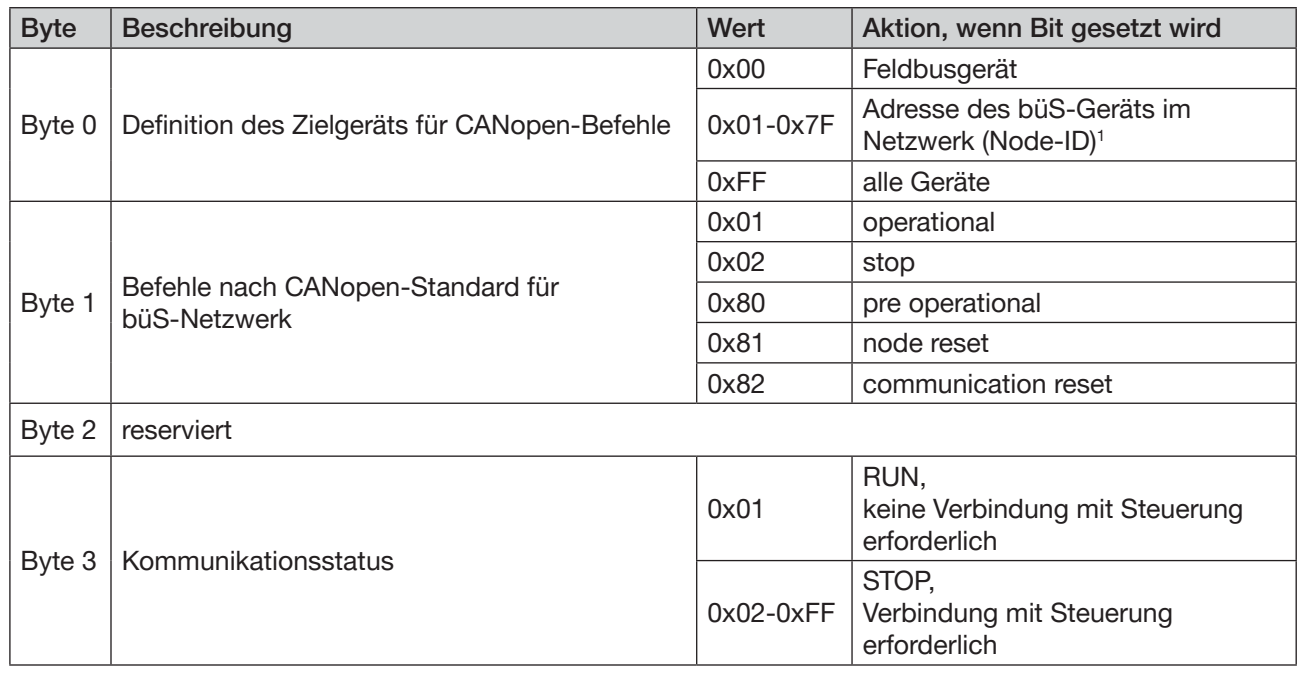

*Tabelle 3: 0x3C32 Sub 2*

Mit *Control Word* ist es z. B. möglich, einzelne Geräte oder das ganze System zu starten oder zu stoppen sowie die Verbindung zur Steuerung zu simulieren.

#### Beispiel für die Zusammensetzung eines Werts im *Control Word*-Objekt:

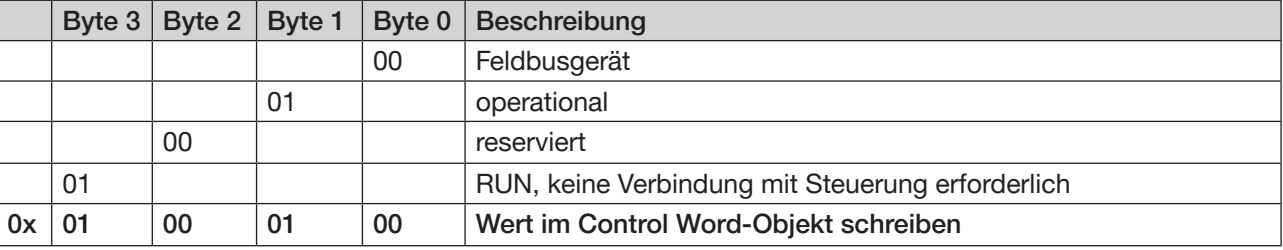

*Tabelle 4: Beispiel für einen Wert in Control Word*

6

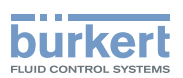

# <span id="page-6-0"></span>4 Object Route Function (ORF)

Die *Object Route Function (ORF)* ermöglicht den Zugriff auf einzelne Objekte im büS-Netz. Die zum Zugriff erforderlichen (Feldbus-)[Objektadressen](#page-9-1) sind in Kapitel "5 Objektadressen Feldbusse" auf Seite 10 beschrieben. Das Lesen oder Schreiben auf ein Objekt kann bis zu 150 Millisekunden dauern.

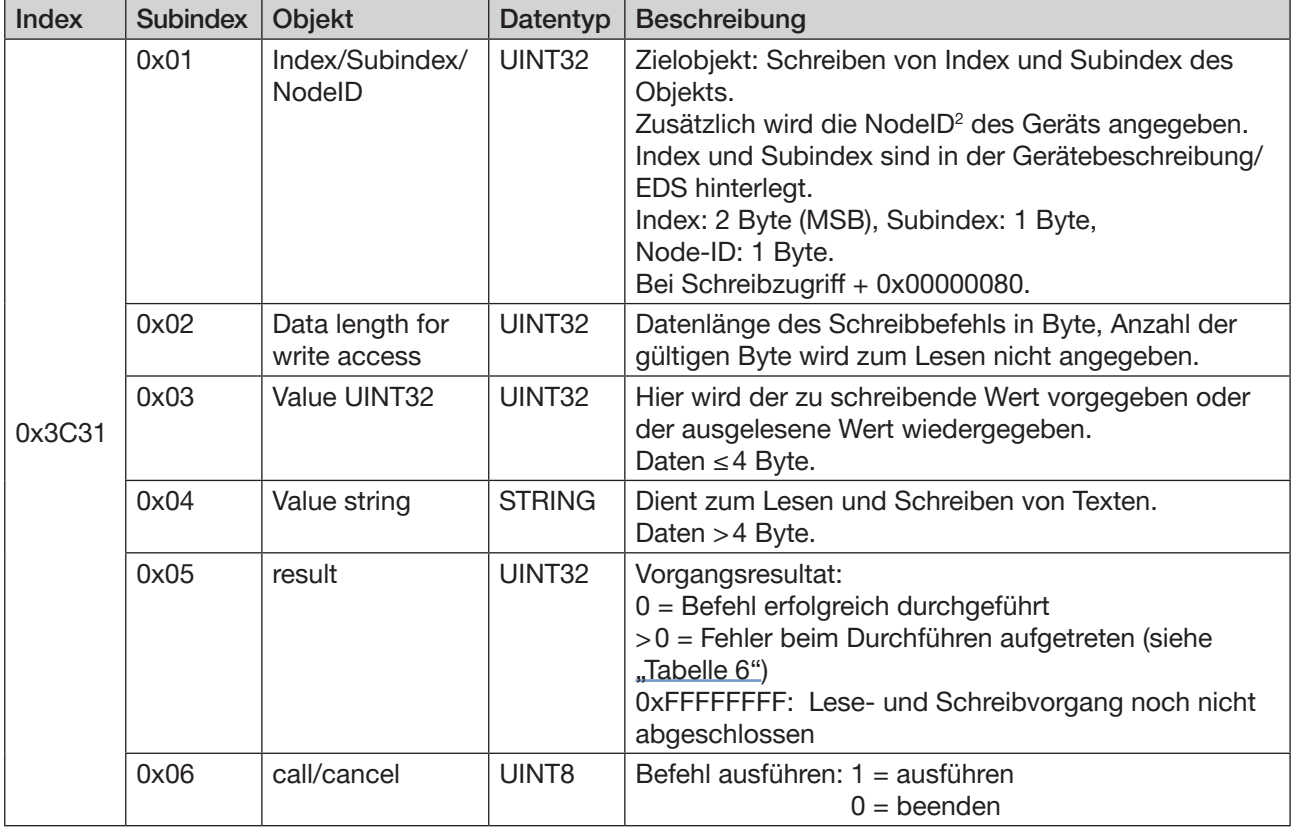

*Tabelle 5: Object Route Function*

#### **Lesezugriff**

→ *Index/Subindex/NodeID* schreiben.

→ *call/cancel* ausführen.

Das Ergebnis wird in *Value UINT32* oder *Value string* ausgegeben.

#### **Schreibzugriff**

Beim Schreibzugriff muss zur Node-ID der Wert 0x80 addiert werden.

→ *Index/Subindex/NodeID* (+0x80) schreiben.

- → In *Data length for write access* die Anzahl der zu schreibenden Byte vorgeben.
- → Den zu schreibenden Wert in *Value UINT32* oder *Value string* eingeben.
- → Befehl mit *call/cancel* ausgeben.

*2) Node-ID siehe Gerätebeschreibung im Bürkert Communicator*

7

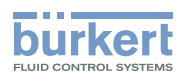

# <span id="page-7-0"></span>4.1 Definition der Fehler im Object "result"

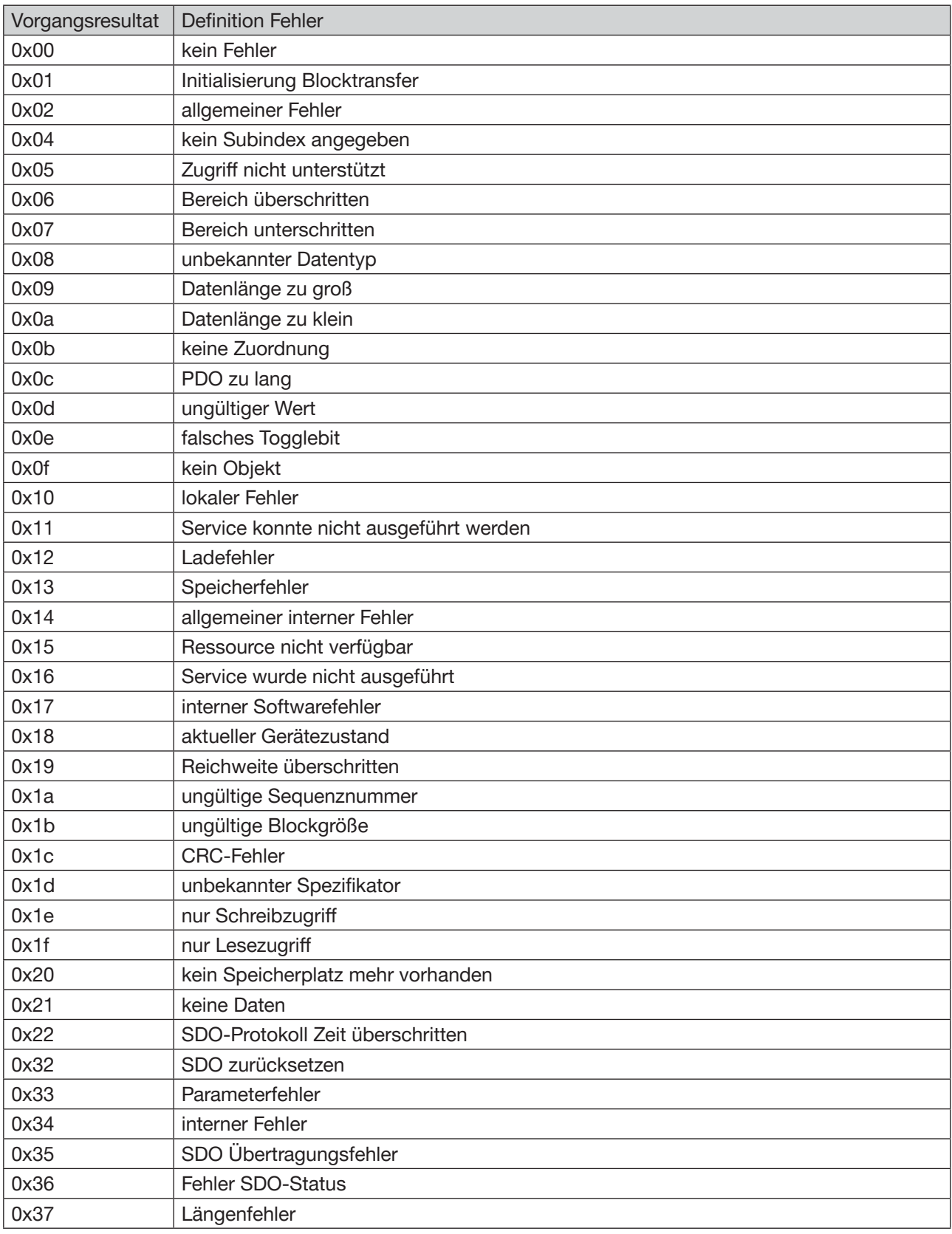

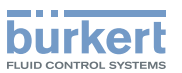

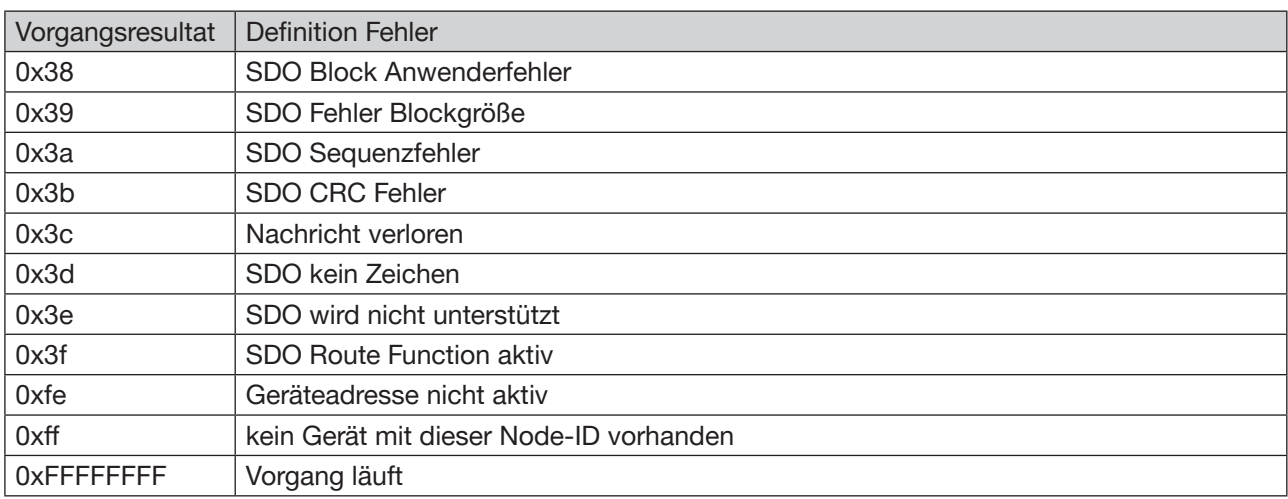

<span id="page-8-0"></span>Tabelle 6: Fehler beim Durchführen des Objekts "result"

<span id="page-9-1"></span>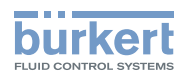

# <span id="page-9-0"></span>5 Objektadressen Feldbusse

# 5.1 Objektadressen EtherCAT

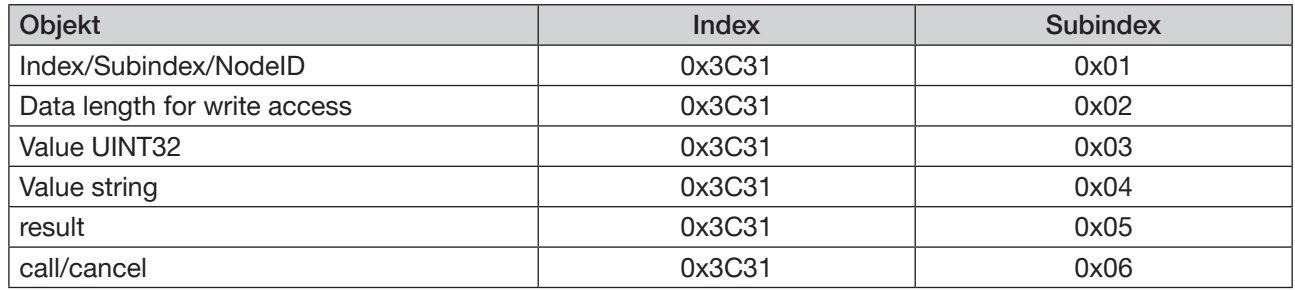

### 5.1.1 Beispiel Lesezugriff EtherCAT

Ziel: Die Seriennummer des EDIP-Teilnehmers mit Node-ID 9 anzeigen.

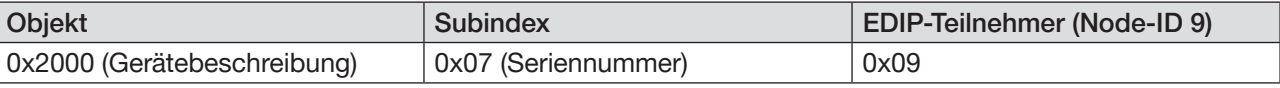

#### Vorgehen:

#### 1. *Index/Subindex/NodeID* des Zielobjekts schreiben

- → Index 0x3C31, Subindex 0x01 wählen.
- → Index (0x2000) und Subindex (0x07) des zu lesenden Objekts und die Node-ID des Geräts (0x09) auf dieses Objekt schreiben.

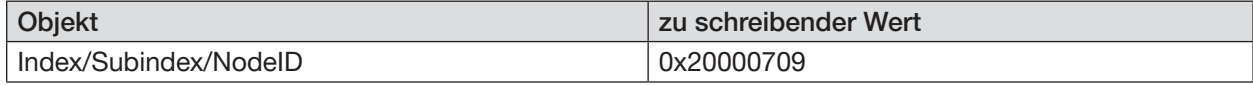

#### 2. *Call/cancel* ausführen

→ Index 0x3C31, Subindex 0x06 wählen.

 $\rightarrow$  Wert 1 (= ausführen) schreiben.

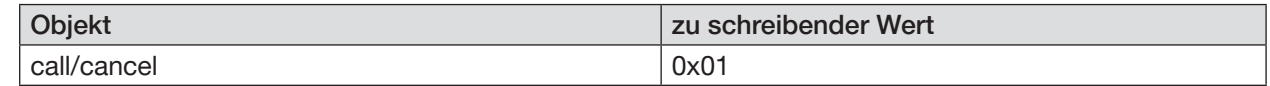

#### 3. Ergebnis in *Value UINT32* oder *Value string* auslesen

Bei einem Wert ≤ 4 Byte wird die Seriennummer aus *Value UINT32* gelesen. Bei einem Wert > 4 Byte wird die Seriennummer aus *Value string* gelesen.

→ Wert auf Index 0x3C31, Subindex 0x03 (UINT32) auslesen.

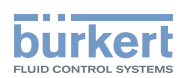

### <span id="page-10-0"></span>5.1.2 Beispiel Schreibzugriff EtherCAT

Ziel: Gerätereset bei einem EDIP-Teilnehmer mit der Node-ID 9.

Beim Schreibzugriff zur Node-ID den Wert 0x80 addieren!

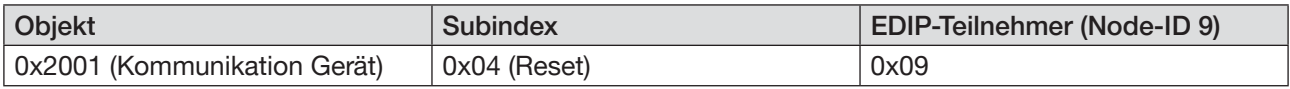

#### Vorgehen:

#### 1. *Index/Subindex/NodeID* des Zielobjekts schreiben

- → Index 0x3C31, Subindex 0x01 wählen.
- → Index (0x2001) und Subindex (0x04) des zu schreibenden Objekts und die Node-ID des Geräts (0x09) auf dieses Objekt schreiben.

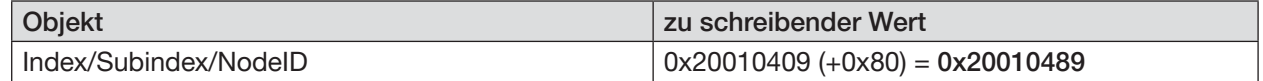

#### 2 In *Data length for write access* die Anzahl der zu schreibenden Byte vorgeben.

- → Index 0x3C31, Subindex 0x02 wählen.
- → Länge des zu schreibenden Objekts auf dieses Objekt schreiben.

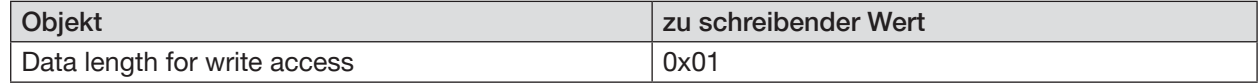

#### 3. *Value UINT32* oder *Value string* schreiben

Bei einem Wert ≤ 4 Byte wird *Value UINT32* geschrieben. Bei einem Wert > 4 Byte wird *Value string* geschrieben.

→ Index 0x3C31, Subindex 0x03 (UINT32) wählen.

#### $\rightarrow$  Wert 2 (= Gerätereset) schreiben

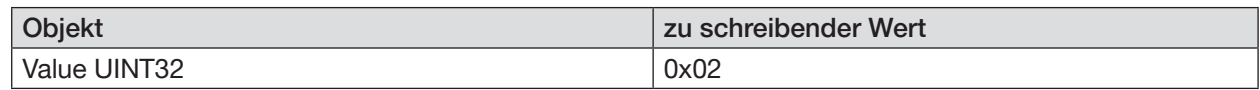

#### 4. *Call/cancel* ausführen

→ Index 0x3C31, Subindex 0x06 wählen.

 $\rightarrow$  Wert 1 (= ausführen) schreiben.

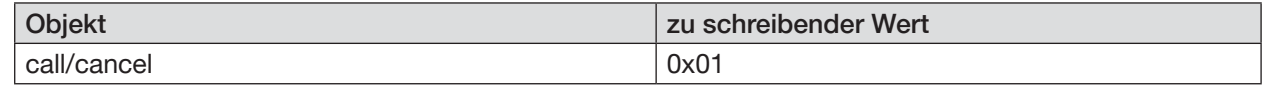

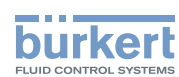

## <span id="page-11-0"></span>5.2 Objektadressen EtherNet/IP

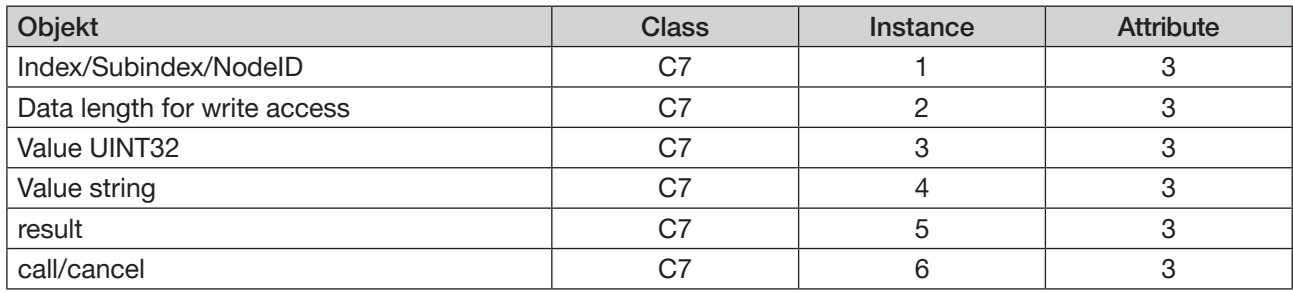

### 5.2.1 Beispiel Lesezugriff EtherNet/IP

Ziel: Die Seriennummer des EDIP-Teilnehmers mit Node-ID 9 anzeigen.

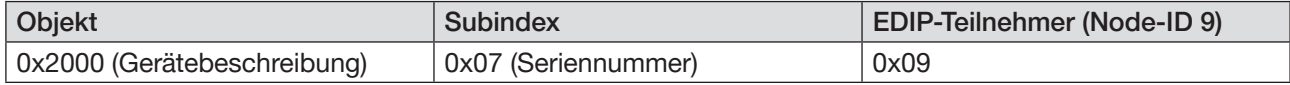

#### Vorgehen:

#### 1. *Index/Subindex/NodeID* des Zielobjekts schreiben

 $\rightarrow$  Class C7, Instance 1, Attribute 3 wählen.

→ Index (0x2000) und Subindex (0x07) des zu lesenden Objekts und die Node-ID des Geräts (0x09) auf dieses Objekt schreiben.

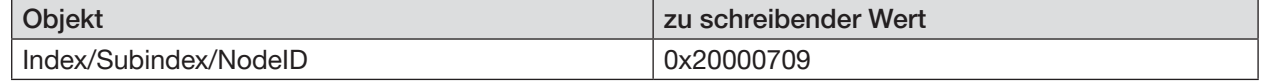

#### 2. *Call/cancel* ausführen

 $\rightarrow$  Class C7, Instance 6, Attribute 3 wählen.

#### $\rightarrow$  Wert 1 (= ausführen) schreiben.

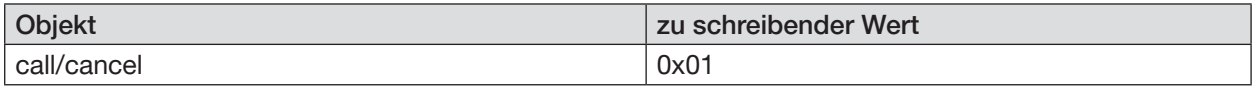

#### 3. Ergebnis in *Value UINT32* oder *Value string* auslesen

Bei einem Wert ≤ 4 Byte wird die Seriennummer aus *Value UINT32* gelesen. Bei einem Wert > 4 Byte wird die Seriennummer aus *Value string* gelesen.

→ Wert auf Class C7, Instance 3, Attribute 3 auslesen.

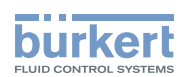

### <span id="page-12-0"></span>5.2.2 Beispiel Schreibzugriff EtherNet/IP

Ziel: Gerätereset bei einem EDIP-Teilnehmer mit der Node-ID 9.

Beim Schreibzugriff zur Node-ID den Wert 0x80 addieren!

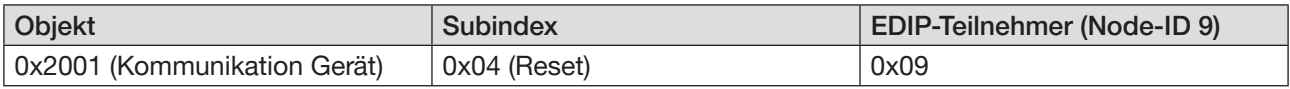

#### Vorgehen:

#### 1. *Index/Subindex/NodeID* des Zielobjekts schreiben

- → Class C7, Instance 1, Attribute 3 wählen.
- → Index (0x2001) und Subindex (0x04) des zu schreibenden Objekts und die Node-ID des Geräts (0x09) auf dieses Objekt schreiben.

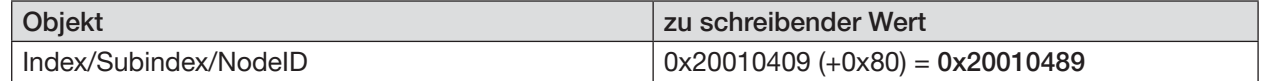

#### 2 In *Data length for write access* die Anzahl der zu schreibenden Byte vorgeben.

- $\rightarrow$  Class C7, Instance 2, Attribute 3 wählen.
- → Länge des zu schreibenden Objekts auf dieses Objekt schreiben.

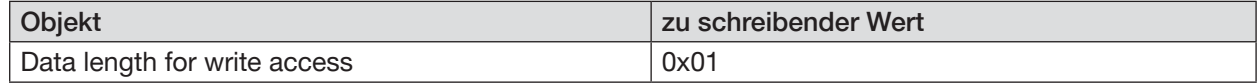

#### 3. *Value UINT32* oder *Value string* schreiben

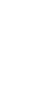

Bei einem Wert ≤ 4 Byte wird *Value UINT32* geschrieben. Bei einem Wert > 4 Byte wird *Value string* geschrieben.

 $\rightarrow$  Class C7, Instance 3, Attribute 3 wählen.

#### $\rightarrow$  Wert 2 (= Gerätereset) schreiben

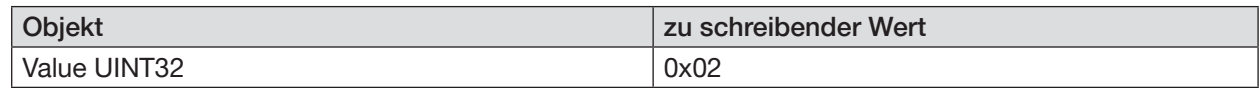

#### 4. *Call/cancel* ausführen

- $\rightarrow$  Class C7, Instance 6, Attribute 3 wählen.
- $\rightarrow$  Wert 1 (= ausführen) schreiben.

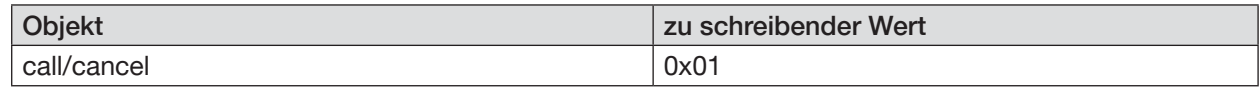

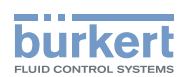

## <span id="page-13-0"></span>5.3 Objektadressen Modbus TCP

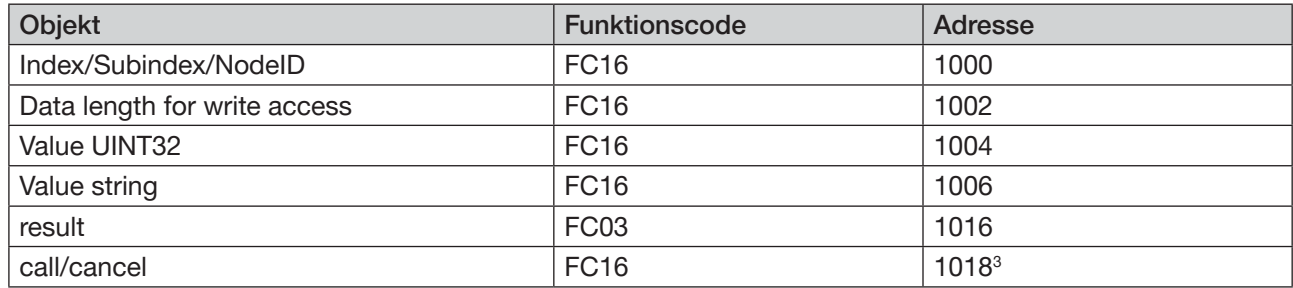

### 5.3.1 Beispiel Lesezugriff Modbus TCP

Ziel: Die Seriennummer des EDIP-Teilnehmers mit Node-ID 9 anzeigen.

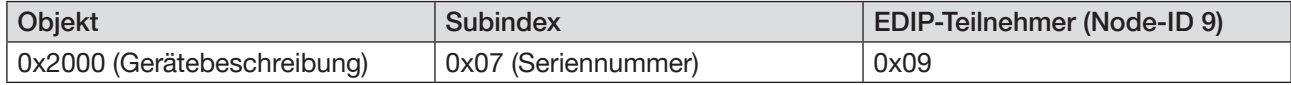

#### Vorgehen:

#### 1. *Index/Subindex/NodeID* des Zielobjekts schreiben

 $\rightarrow$  Funktionscode FC16, Adresse 1000 wählen.

→ Index (0x2000) und Subindex (0x07) des zu lesenden Objekts und die Node-ID des Geräts (0x09) auf dieses Objekt schreiben.

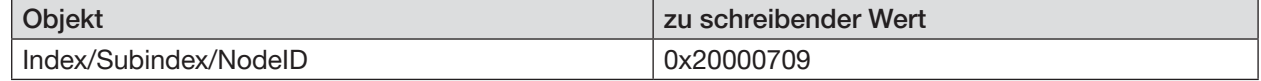

#### 2. *Call/cancel* ausführen

→ Funktionscode FC16, Adresse 1018 wählen.

#### $\rightarrow$  Wert 0x0100 (= ausführen) schreiben.

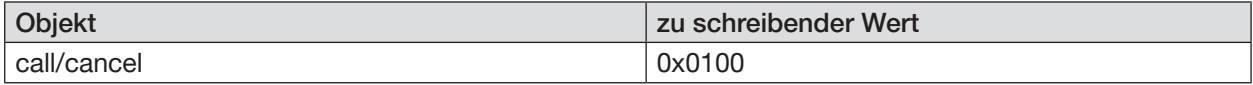

#### 3. Ergebnis in *Value UINT32* oder *Value string* auslesen

Bei einem Wert ≤ 4 Byte wird die Seriennummer aus *Value UINT32* gelesen. Bei einem Wert > 4 Byte wird die Seriennummer aus *Value string* gelesen.

→ Wert auf Funktionscode FC16, Adresse 1004 (UINT32) auslesen.

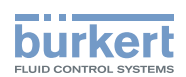

## <span id="page-14-0"></span>5.3.2 Beispiel Schreibzugriff Modbus TCP

Ziel: Gerätereset bei einem EDIP-Teilnehmer mit der Node-ID 9.

Beim Schreibzugriff zur Node-ID den Wert 0x80 addieren!

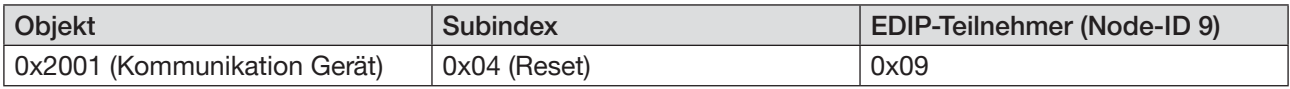

#### Vorgehen:

#### 1. *Index/Subindex/NodeID* des Zielobjekts schreiben

- $\rightarrow$  Funktionscode FC16, Adresse 1000 wählen.
- → Index (0x2001) und Subindex (0x04) des zu schreibenden Objekts und die Node-ID des Geräts (0x09) auf dieses Objekt schreiben.

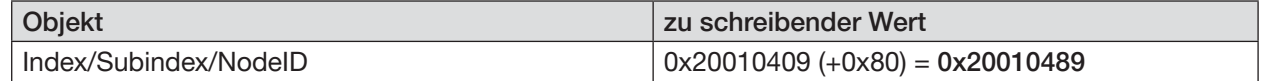

#### 2 In *Data length for write access* die Anzahl der zu schreibenden Byte vorgeben.

- → Funktionscode FC16, Adresse 1002 wählen.
- → Länge des zu schreibenden Objekts auf dieses Objekt schreiben.

Bei einem Wert ≤ 4 Byte wird *Value UINT32* geschrieben.

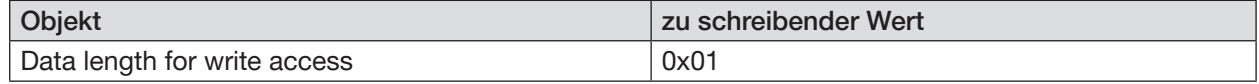

#### 3. *Value UINT32* oder *Value string* schreiben

- 
- Bei einem Wert > 4 Byte wird *Value string* geschrieben.
- → Funktionscode FC16, Adresse 1004 wählen.

#### $\rightarrow$  Wert 2 (= Gerätereset) schreiben

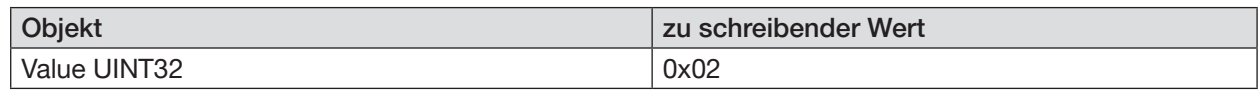

#### 4. *Call/cancel* ausführen

→ Funktionscode FC16, Adresse 1018 wählen.

#### $\rightarrow$  Wert 0x0100 (= ausführen) schreiben.

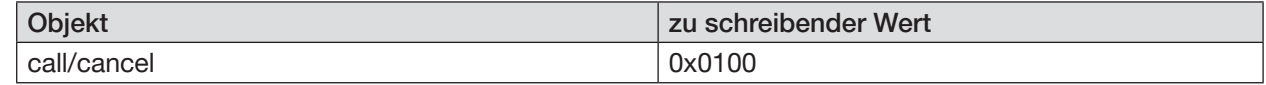

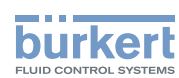

## <span id="page-15-0"></span>5.4 Objektadressen PROFIBUS DPV1

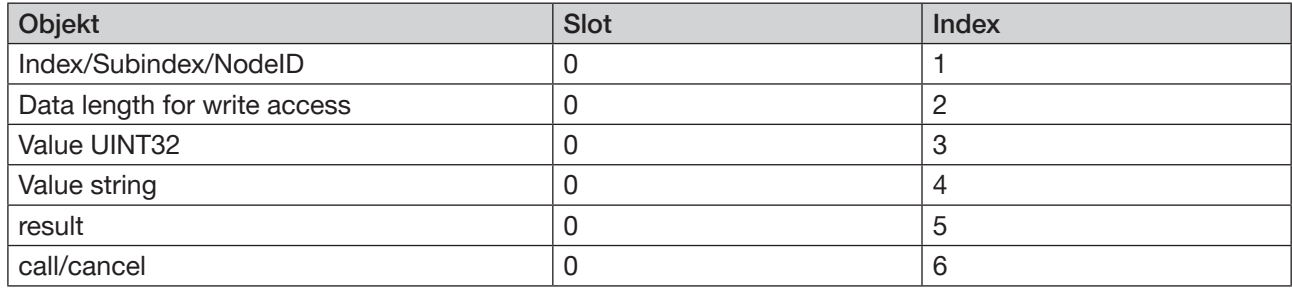

### 5.4.1 Beispiel Lesezugriff PROFIBUS DPV1

Ziel: Die Seriennummer des EDIP-Teilnehmers mit Node-ID 9 anzeigen.

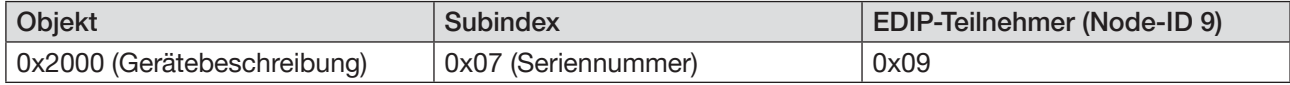

#### Vorgehen:

#### 1. *Index/Subindex/NodeID* des Zielobjekts schreiben

- $\rightarrow$  Slot 0, Index 1 wählen.
- → Index (0x2000) und Subindex (0x07) des zu lesenden Objekts und die Node-ID des Geräts (0x09) auf dieses Objekt schreiben.

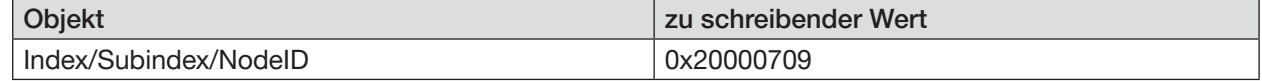

#### 2. *Call/cancel* ausführen

 $\rightarrow$  Slot 0, Index 6 wählen.

#### $\rightarrow$  Wert 1 (= ausführen) schreiben.

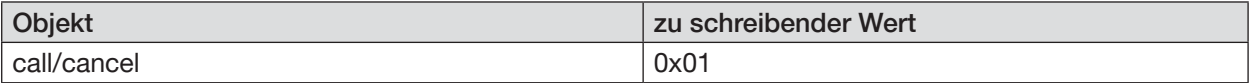

#### 3. Ergebnis in *Value UINT32* oder *Value string* auslesen

Bei einem Wert ≤ 4 Byte wird die Seriennummer aus *Value UINT32* gelesen. Bei einem Wert > 4 Byte wird die Seriennummer aus *Value string* gelesen.

→ Wert auf Slot 0, Index 3 (UINT32) auslesen.

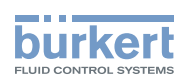

### <span id="page-16-0"></span>5.4.2 Beispiel Schreibzugriff PROFIBUS DPV1

Ziel: Gerätereset bei einem EDIP-Teilnehmer mit der Node-ID 9.

Beim Schreibzugriff zur Node-ID den Wert 0x80 addieren!

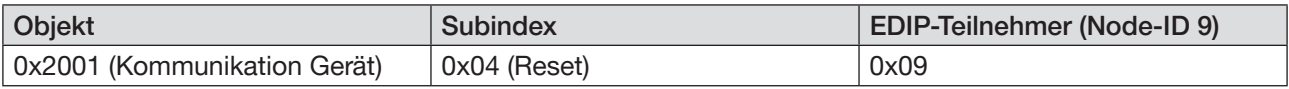

#### Vorgehen:

#### 1. *Index/Subindex/NodeID* des Zielobjekts schreiben

- $\rightarrow$  Slot 0, Index 1 wählen.
- → Index (0x2001) und Subindex (0x04) des zu schreibenden Objekts und die Node-ID des Geräts (0x09) auf dieses Objekt schreiben.

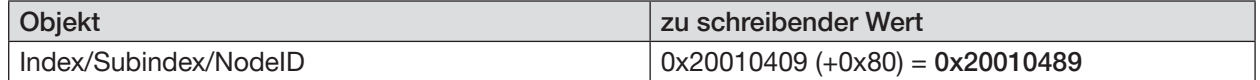

#### 2 In *Data length for write access* die Anzahl der zu schreibenden Byte vorgeben.

- $\rightarrow$  Slot 0, Index 2 wählen.
- → Länge des zu schreibenden Objekts auf dieses Objekt schreiben.

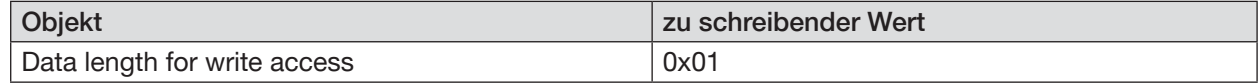

#### 3. *Value UINT32* oder *Value string* schreiben

Bei einem Wert ≤ 4 Byte wird *Value UINT32* geschrieben. Bei einem Wert > 4 Byte wird *Value string* geschrieben.

#### → Slot 0, Index 3 wählen.

#### $\rightarrow$  Wert 2 (= Gerätereset) schreiben

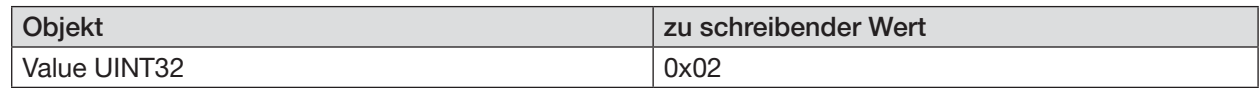

#### 4. *Call/cancel* ausführen

→ Slot 0, Index 6 wählen.

#### $\rightarrow$  Wert 1 (= ausführen) schreiben.

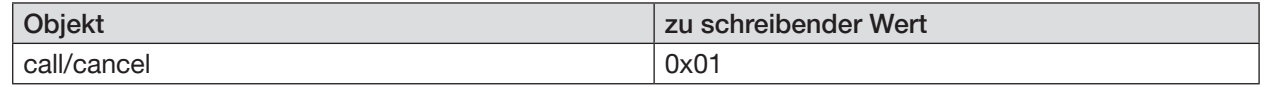

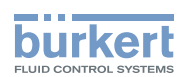

# <span id="page-17-0"></span>5.5 Objektadressen PROFINET

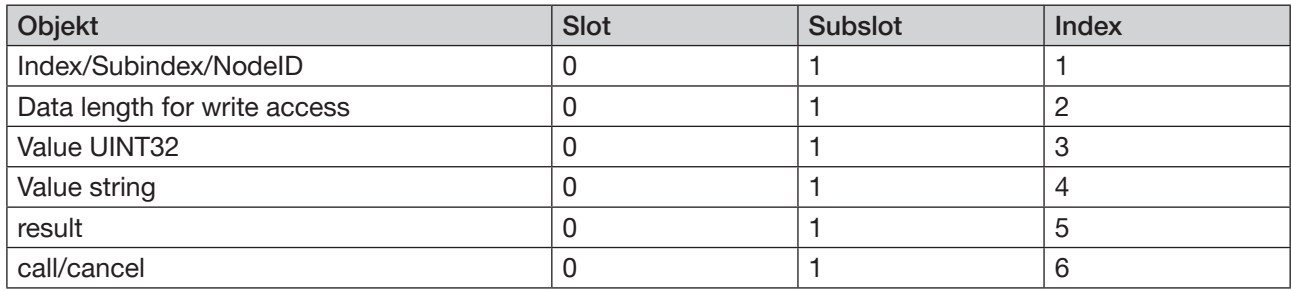

### 5.5.1 Beispiel Lesezugriff PROFINET

Ziel: Die Seriennummer des EDIP-Teilnehmers mit Node-ID 9 anzeigen.

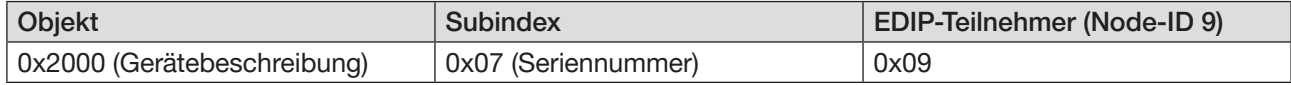

#### Vorgehen:

#### 1. *Index/Subindex/NodeID* des Zielobjekts schreiben

- → Slot 0, Subslot 1, Index 1 wählen.
- → Index (0x2000) und Subindex (0x07) des zu lesenden Objekts und die Node-ID des Geräts (0x09) auf dieses Objekt schreiben.

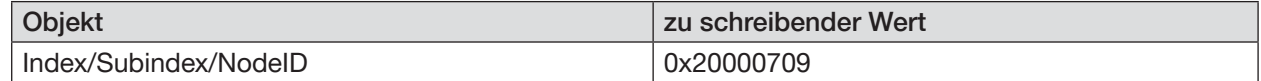

#### 2. *Call/cancel* ausführen

- → Slot 0, Subslot 1, Index 6 wählen.
- $\rightarrow$  Wert 1 (= ausführen) schreiben.

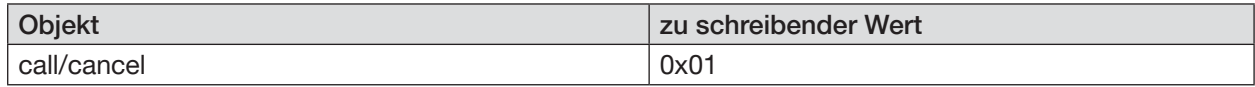

#### 3. Ergebnis in *Value UINT32* oder *Value string* auslesen

Bei einem Wert ≤ 4 Byte wird die Seriennummer aus *Value UINT32* gelesen. Bei einem Wert > 4 Byte wird die Seriennummer aus *Value string* gelesen.

→ Wert auf Slot 0, Subslot 1, Index 3 (UINT32) oder 4 (string) auslesen.

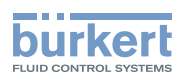

### <span id="page-18-0"></span>5.5.2 Beispiel Schreibzugriff PROFINET

Ziel: Gerätereset bei einem EDIP-Teilnehmer mit der Node-ID 9.

Beim Schreibzugriff zur Node-ID den Wert 0x80 addieren!

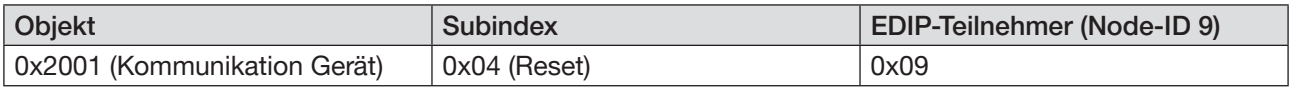

Vorgehen:

#### 1. *Index/Subindex/NodeID* des Zielobjekts schreiben

→ Slot 0, Subslot 1, Index 1 wählen.

→ Index (0x2001) und Subindex (0x04) des zu schreibenden Objekts und die Node-ID des Geräts (0x09) auf dieses Objekt schreiben.

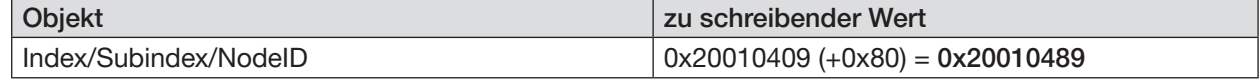

#### 2 In *Data length for write access* die Anzahl der zu schreibenden Byte vorgeben.

- → Slot 0, Subslot 1, Index 2 wählen.
- → Länge des zu schreibenden Objekts auf dieses Objekt schreiben.

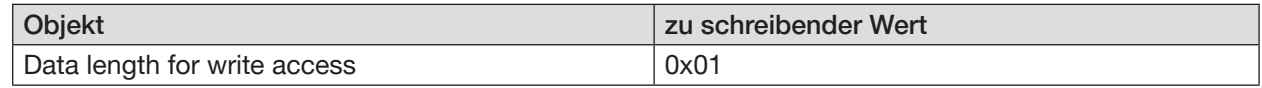

#### 3. *Value UINT32* oder *Value string* schreiben

Bei einem Wert ≤ 4 Byte wird *Value UINT32* geschrieben. Bei einem Wert > 4 Byte wird *Value string* geschrieben.

#### → Slot 0, Subslot 1, Index 3 wählen.

#### $\rightarrow$  Wert 2 (= Gerätereset) schreiben

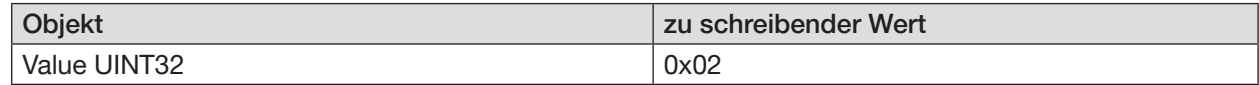

#### 4. *Call/cancel* ausführen

→ Slot 0, Subslot 1, Index 6 wählen.

#### $\rightarrow$  Wert 1 (= ausführen) schreiben.

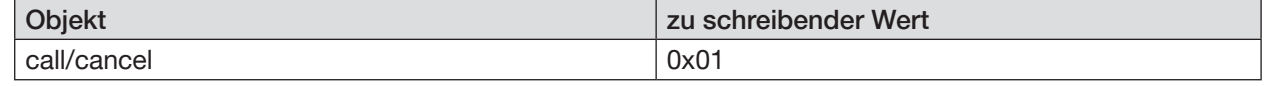